## **Receiving Delegations From Multiple Users**

Multiple users can delegate their accounts to you. When you log in, you will see a list of all of the users who have delegated their access to you from the names other than Myself. That appear in the drop-down list of users who you can log on as delegate. Additionally, after you log in to your account, if you have the permission to view the **Access Delegation** tab in the **User Settings** page, you can see which users have delegated their accounts to you using the **Assigned Access Delegations** section, as shown in the figure below. You can also see the date on which each access delegation expires.

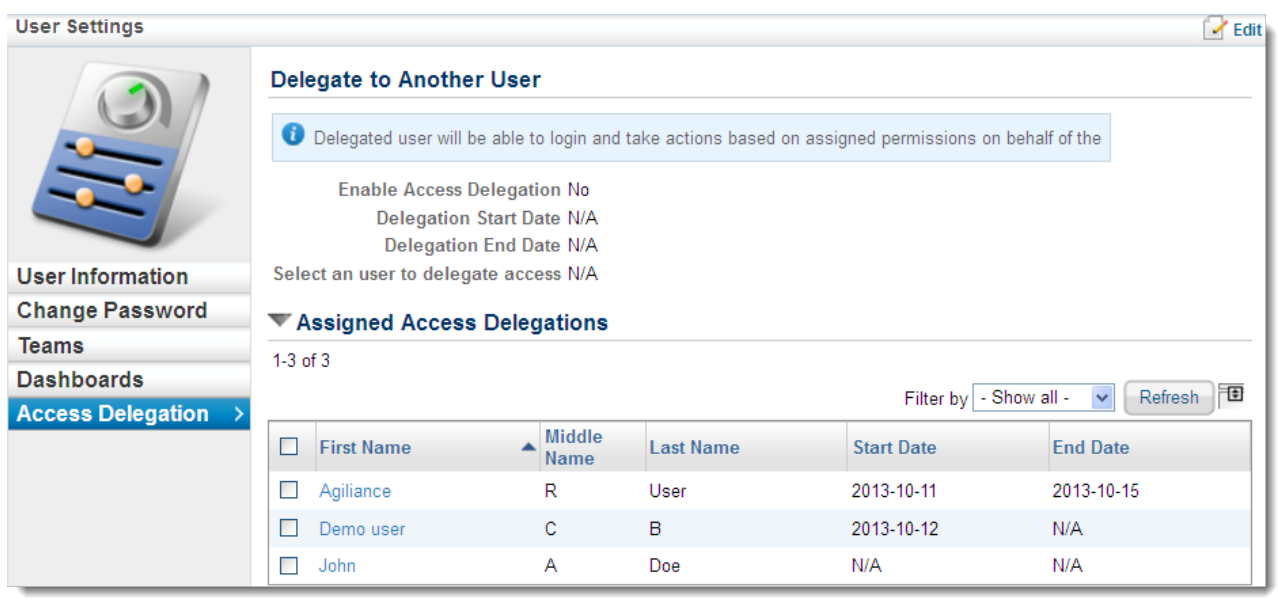